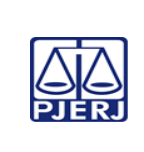

### **EMENTA**

**IMPORTANTE: Sempre verifique no** *site* **do TJRJ se a versão impressa do documento está atualizada.**

# PROCESSAMENTO JUDICIAL ELETRÔNICO - SISTEMA PJE GABINETE - VARAS DE FAMÍLIA

#### Competência técnica: Processamento Conhecimentos relacionados: Processamento eletrônico

# **Objetivo Geral**

Capacitar o servidor lotado em Gabinete cm competência de Vara de Família e/ou Órfãos e Sucessões a utilizar o sistema PJe.

# **Objetivos Específicos**

- Conhecer o programa PJe em suas particularidades, similaridades e diferenças entre o mesmo e o atual sistema DCP.
- Gerenciar pautas e agendar audiências (redesignações, exclusões e finalizações).
- Criar Etiquetas para organização do trabalho entre os integrantes do gabinete e do cartório.
- Criar modelos básicos para auxílio de digitação das minutas, bem como encaminhálas para assinatura do Magistrado.
- Anexar documentos e arquivos.
- Transitar com os processos entre as tarefas, a fim de otimizar o fluxo de trabalho.
- Encaminhar os processos para órgãos externos e equipes técnicas, quando for o caso.
- Criar lembretes e tornar a página de tarefas funcional e prática.

# **Metodologia e Recursos**

Aulas expositivas, recursos audiovisuais, aplicativo *Microsoft Teams*, Sistema PJe.

# **Conteúdo Programático**

### **1. ACESSO AO PJe.**

- 1.1 Com certificado digital e/ou Login e Senha.
- 1.2 Diretamente pela página do PJERJ.
- 1.3 Através da criação de um ícone fixado na área de trabalho.

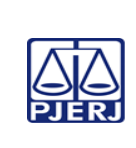

### **EMENTA**

**IMPORTANTE: Sempre verifique no** *site* **do TJRJ se a versão impressa do documento está atualizada.**

### **2. PÁGINA INICIAL DO PJe**

- 2.1 Cadastro de Usuário.
- 2.2 Diferenças entre usuários e o perfil jus postulandi.
- 2.3 Quadro de avisos
- 2.4 Diferenças entre as tarefas por usuário
- 2.5 Fluxos por papéis
- 2.6 Perfil Sigiloso

### **3. PERFIS DE USUÁRIOS**

- 3.1 As diferenças entre os Papéis de Usuários.
- 3.2. Menu principal.
- 3.3 Painel do Usuário.
- 3.4. A divisão por Tarefas.
- 3.5. Como assinar.

### **4. ETIQUETAS**

- 4.1 Criação de Etiquetas.
- 4.2 Atribuindo Etiquetas aos Processos.
- 4.3 Excluindo etiquetas do processo.
- 4.4 Favoritando processos através de etiquetas
- 4.5 Separação de processos por data ou classes.

### **5. CRIANDO MODELOS**

- 5.1 Criação de modelos novos.
- 5.2 Copiando e armazenando modelos já utilizados atualmente.
- 5.3 Modelos básicos j disponíveis no PJe.
- 5.4 Criando Modelos a partir de cópias ou a partir de variáveis.
- 5.5 Importar modelos de outras serventias.

### **6. MENU AGRUPADORES – PENDÊNCIAS**

- 6.1 Tela dos autos digitais.
- 6.2 Tela de Agrupadores.

### **7. TRABALHANDO NA TELA TAREFAS:**

- 7.1 Digitação de minutas.
- 7.2 Usos dos modelos edição de texto.
- 7.3 Edições de texto.
- 7.4 Envio para assinatura.

### **8. PREPARAÇÃO DAS MINUTAS**

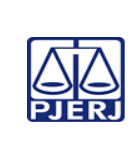

### **EMENTA**

**IMPORTANTE: Sempre verifique no** *site* **do TJRJ se a versão impressa do documento está atualizada.**

- 8.1 Envio das minutas para assinatura do magistrado.
- 8.2 Retorno das minutas para eventual correção.
- 8.3 Utilização de modelos totais ou parciais já criados.

### **9. GERENCIAMENTO DAS AUDIÊNCIAS:**

9.1 – Especificidades das audiências em Vara de Família

9.2 – Audiências de Juízo Informal de Conciliação, Especiais e de Entrevista Pessoal (interdições)

9.3 Agenda de audiências: Criação de Salas de Audiências, administrar as designações e redesignações.

9.4 Retirada de pauta.

9.5 Audiência de mediação e pré-mediação no CEJUSC

### **10. PJE MÍDIAS**

10.1 Como acessar e importar as audiências.

10.2 Como sincronizar as audiências.

### **11. REALIZAÇÃO E LANÇAMENTO DE AUDIÊNCIAS**

- 10.1 Lançamento de atas de audiências.
- 10.2 Tarefa minutar atas de audiências.
- 10.3 Tarefa informar dados das audiências.
- 10.4 Devolver para corrigir ata de audiência.
- 10.5 Alterar dados de audiências.

### **12. LEMBRETES:**

- 12.1 Criação de lembretes/exclusão.
- 12.2 Consulta as últimas tarefas executadas
- 12.3 Abertura de conclusão ao juiz.
- 12.4 Conclusão do juiz minutada.

### **13. SISBAJUD:**

- 13.1 Realizar bloqueio SISBAJUD
- 13.2 Cancelar ordem de bloqueio

### **14. MINI PAC**

## **15. CONSIDERAÇÕES ESPECÍFICAS PARA COMPETÊNCIA DE FAMÍLIA E ÓRFÃOS E SUCESSÕES**

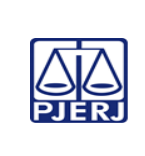

#### **EMENTA**

**IMPORTANTE: Sempre verifique no** *site* **do TJRJ se a versão impressa do documento está atualizada.** 15.1 – Controle de Processos remetidos a Estudos Sociais e Psicológicos (ETICs).

15.2 – Controle de Remessa e Retorno aos Órgãos Externos.

# **Avaliação**

Verificação de aprendizagem com seleção randômica de questões na plataforma *Moodle,* ao fim do curso.

# **Bibliografia**

BRASIL. Conselho Nacional de Justiça. Manual de referência. Brasília: CNJ, jun.2011. Disponível em: https://www.cnj.jus.br/wiki/index.php/Manual\_de\_referencia. Acesso em: 18 de setembro de 2022.

RIO DE JANEIRO (Estado). Tribunal de Justiça/Diretoria Geral de Tecnologia da Informação. PJe- Processo Judicial Eletrônico. Rio de Janeiro: DGTEC, 2021. Disponível em: https://portaltj.tjrj.jus.br/web/guest/intrav2/manuais/manuais/manuais-e- videosinternos/pje-processo-judicial-eletronico. Acesso em 30 de agosto de 2023.

# **Carga horária:**

### **21 horas**

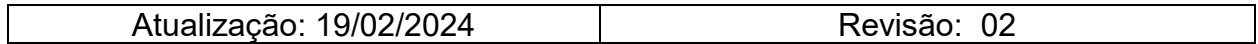